## nbdime:

# Notebook Diffing and Merging

Vidar Tonaas Fauske - @vidartf

Min Ragan-Kelley - @minrk Martin Sandve Alnæs - @martinal

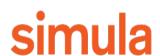

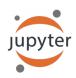

## Outline

- · Why we need custom diff/merge
- Nbdime command line interface (CLI)
- · Nbdime web tools
- Interfacing nbdime with git

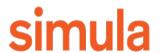

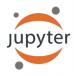

## Notebooks in version control

· History for yourself

Collaboration with several authors

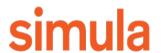

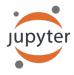

## Why do we need custom diff/merge?

#### Notebook format:

#### **Plotting with Matplotlib**

IPython works with the Matplotlib plotting library, which integrates Matplotlib with IPython's display system and event loop handling.

#### matplotlib mode

To make plots using Matplotlib, you must first enable IPython's matplotlib mode.

To do this, run the %matplotlib magic command to enable plotting in the current Notebook

This magic takes an optional argument that specifies which Matplotlib backend should be used. Most of the time, in the Notebook, you will want to use the inline backend, which will embed plots inside the Notebook:

In [1]: %matplotlib inline

You can also use Matplotlib GUI backends in the Notebook, such as the Qt backend (%matplotlib qt). This will use Matplotlib's interactive Qt UI in a floating window to the side of your browser. Of course, this only works if your browser is running on the same system as the Notebook Server. You can always call the display function to paste figures into the Notebook document.

#### Making a simple plot

With matplotlib enabled, plotting should just work.

```
In [2]: import matplotlib.pyplot as plt
In [3]: x = np.linspace(0, 3*np.pi, 500)
        plt.plot(x, np.sin(x**2))
        plt.title('A simple chirp');
```

import numpy as np

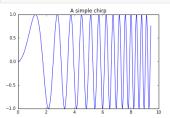

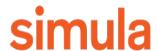

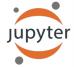

## Why do we need custom diff/merge?

#### Notebook format:

- · Lists
- Dictionaries
- Strings
- Atomic values: numbers, booleans, binary data (base64)

```
"cell_type": "code", ¬
"execution_count": 2,-
"metadata": {-
"collapsed": true¬
"outputs": [],¬
"source": [-
"from numpy.random import uniform, seed\n",-
"from matplotlib.mlab import griddata\n",¬
 "import matplotlib.pyplot as plt\n",¬
 "import numpy as np\n",¬
 "plt.rc('image', cmap='viridis')"-
"cell_type": "code",¬
"execution_count": 3,-
"metadata": {¬
"collapsed": false,
 "scrolled": false-
"outputs": [
  "data": {¬
   "image/png":
```

"iVBORw0KGgoAAAANSUhEUgAABGgAAAL8CAYAAAC8rYNfAAAABHNCSVQICAgIfAhkiAAAAAlwSFlz\nAAAWJQAAFiUB
ABJREFUeJzs3Xd8XNWZ//HPmVGXrOaKcMM2YLAp7gZcKKEECC1wE5IQ\nICGQhGVDyCYb9pcNJGGzySaQAKmkUZINuY
GU2xj0wy2wTZuKrZktZnz++PckcfDjJol\nXUnzfb9e87q65dz7zGhG9n3mnOcYay0iIiIiIIIIIhKeSNgBiIIIIIII
\_ERERERERERC\npgSNiIiIiIiIiiEjIlKAREREREREENEOmZEj0iIIIIIIIIIFTgkZEREREREREJGRK0IIIIIIIII\n

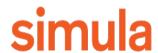

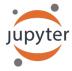

## Why do we need custom diff/merge?

\$ diff a.ipynb b.ipynb

### Standard algorithms:

- Sequence of strings (lines)

We have a lot of a priori information!

```
"plt.rc('axes', grid=False)\n",
      "plt.rc('axes', facecolor='white')\n",
90c88
        "image/png": "iVBORw0KGgoAAAANSUhEUgAABLkAAAMQCAYAAADLj7dlAAAABHNCSVQICAgIfAhki
AAAAAlwSFlz\nAAAWJQAAFiUBSVIk8AAAIABJREFUeJzsvXeYZFd57b12h0maPNJII2lGOaCAkEBCFgozIxkBAp
ly\nlwaDyDZg8MX+zMU2F4Mx1x8PwWAwxmBjg4yNi2BfQMa20iiAQFkIjXKWRtJIE3tSz3TXuX+8vV2n\nqyucv
N+9z/o9zzynprvq1D6nqqtqr1prbRNFEQghhBBCCCGEEEII8Zkh1wMghBBCCCGEEEIIISQv\nFLkIIYQQQgghhB
BCiPdQ5CKEEEIIIYQQQggh3kORixBCCCGEEEIIIYR4D0UuQgghhBBCCCGEE0I9\nFLkIIYQQQgghhBBCiPdQ5CK
EEEIIIYQQQggh3kORixBCCCGEEEIIIYR4D0UuQgghhBBCCCGEE0I9\nFLkIIYQQQgghhBBCiPdQ5CKEEEIIIYQQ
Qggh3kORixBCCCGEEEIIIYR4D0UuQgghhBBCCCGEE0I9\nFLkIIYQQQjzEGH0JMaZljPmo67EkZWq8D7keByGEE
ELChCIXIYQQQirDGPOmKaFj3BhzkMNx/H/G\nmG3GmP/pagwFEbkeQJUYY75gjNlijHmD67EQQgghRB8UuQghhB
BSJe+DCDMjAH7L4TjeAmA+gLc5\nHEMRGNcDqJi3AVgI4DddD4QQQggh+qDIRQghhJBKMMacCuBMAFsg4sy7jTH
DjobzZwBuBvBxR/dP\nsvERADcC+LTrgRBCCCFEHxS5CCGEEFIVH4C4uP4SIlQcBOD1LgYSRVEziqIXR1H0fRf3
T7IRRdFf\nRlH0K1EUXe96LIQQQgjRB0UuQgghhJS0MWYpgP8BoAXg7wH8HcTN9Tsux0UIIYQQQsKBIhchhBBC\
nquBdAOYAuDyKoscBfBvALgBnGWOe73RkhBBCCCEkCChyEUIIIaRUjDEGUjIfQRxciKJoDMB3p65C\nNxchhBBC
CMkNRS5CCCGElM3FAA4HsAnAD2I/t5HFNxpjFuW5A2PMXGPMh4wxNxpjxowxO4wxdxpj\nPmGMmd/l+pcYY1rGm
I92/HzB1M8np/5/mDHmr40xjxpjdhtj7jbGfMwYMy92m30NMT80xmw0xuyc\nus6njDFLeozV3veHpv5/lDHm88
aY9V0332yMuWnqfg4o4Lz8njHmp1P73WmMuXfq/g7Ls++p/c8x\nxrzfGH0lMeYZY8weY8xjxphvGmP0GHDbQ4w
xf2GMeWDqdk8ZY75vjDmzz20+NnXu3tLld48YY/Z0\nXT7KGPMPxpiHjDETxphvT/38rVWde0IIIYRUD0UuQggh
hJTN70BcXJdGUbTP/jCKousA3A9gLoB3\nZN35lEB2I4D/H8ApU/u8D8BxAP4YwG09RLSoy892xPb7EgC/APBWA
```

E8DuBfAUQA+CuByY8yoMeZ/\nArgKwDkAHgRwD4AjAPwBgJ/2Ee+iqft4L4BfAng/gEUAbgfwKICTp+7nIWPMG5
Och06MMadNjfkz\nAE4H8PjU/hd03d/dxpg3Zdn31P7PhJzrLwBYDVk18xaIcPkmADcYY/68x23PhZzb3wEwBuA
OAPMB\nvBrAtcaYV/e42wjdHzf70xhjXghZOfPNAMYB/BTAlZ23L/PcE0IIIcQNFLkIIYQQUhrGmGMBrJ36\n79
e7XOXvIaLIe3LczUcBnAhgHYBDoyg6LYqi0wA8DyI6rYSIMD0G1/mDKIriAsp3AFwH4JCplRhf\nAOBoiHB0JoC
vAfg0gK8CWDG16t8LAawC8DMAxwL4kx5iNgAaAL4E4DYAL4mi6JAoil4SRdGpAA4A\n8HEAswFcaoz5HwnPhezc

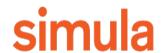

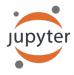

## Merging notebooks

- · Challenge: Hierarchical merge
- · Major unit: Cell
- Input is more important than outputs!
- Input is "traditional" string merge
- · Outputs are best treated as atomic
- Certain fields can typically be ignored

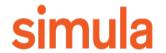

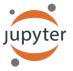

## What can nbdime offer?

- · Backend/library for diffing and merging notebooks
- · CLI applications
  - Diff/merge
  - Nbshow
- Web applications (rich diff/merge view)
- git drivers (diff/merge) and mergetool (web)

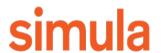

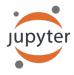

## **Command Line Interface**

#### > nbshow notebook1.ipynb

metadata (unknown keys):
 image/png:
 height: 392
 width: 604

markdown cell 3:

```
$ nbshow -s -o c.ipvnb
markdown cell 0:
 source:
   # Plotting with Matplotlib
   IPython works with the [Matplotlib](http://matplotlib.org/) plotting library,
   which integrates Matplotlib with IPython's display system and event loop
   handling.
   ## matplotlib mode
   To make plots using Matplotlib, you must first enable IPython's matplotlib
                                                        code cell 2:
                                                           source:
   To do this, run the '%matplotlib' magic command to enable
                                                             x = np.linspace(0, 3*np.pi, 500)
   current Notebook.
                                                             plt.plot(x, np.sin(x**2))
   This magic takes an optional argument that specifies which
                                                             plt.title('A simple chirp');
   should be used.
   Most of the time, in the Notebook,
                                                           outputs:
   you will want to use the `inline` backend, which will embed
   the Notebook:
                                                             output 0:
code cell 1:
                                                                output_type: display_data
 source:
   %matplotlib inline
                                                                data:
   import matplotlib.pyplot as plt
                                                                   image/png: iVBORwOK...<snip base64, md5=7665fcc01cfdaa71...>
   import numpy as np
code cell 2:
                                                                  text/plain: <matplotlib.figure.Figure at 0x10ea05940>
 source:
                                                                metadata (unknown keys):
   x = np.linspace(0, 3*np.pi, 500)
   plt.plot(x, np.sin(x**2))
                                                                   image/png:
   plt.title('A simple chirp');
                                                                     height: 392
 outputs:
   output 0:
                                                                     width: 604
     output_type: display_data
       image/png: iVBORw0K...<snip base64, md5=7665fcc01cfdaa71...>
      text/plain: <matplotlib.figure.Figure at 0x10ea05940>
```

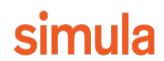

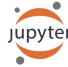

## **Command Line Interface**

verts = [(a, 0)] + list(zip(ix, iy)) + [(b, 0)]

ax.add\_patch(poly)

> nbdiff notebook1.ipynb notebook2.ipynb

poly = Polygon(verts, facecolor='0.9', edgecolor='0') facecolor='0.6', edgecolor='0.5')

```
$ nbdiff c.ipynb b.ipynb
nbdiff c.ipynb b.ipynb
--- c.ipynb 2016-11-30 15:12:21
+++ b.ipynb 2016-11-30 15:12:30
## modified /cells/9/outputs/0/data/text/plain:
- <matplotlib.figure.Figure at 0x10ea05940
+ <matplotlib.figure.Figure at 0x10eb21860
                                         replaced /cells/14/outputs/0/data/image/png:
                                         iVBORwOK...<snip base64, md5=3f7d4e61ee33aaae...>
## replaced /cells/14/outputs/0/data/image/
- iVBORwOK...<snip base64, md5=3f7d4e61ee3
                                         iVBORw0K...<snip base64, md5=1d6960ad89e9de61...>
+ iVBORwOK...<snip base64, md5=1d6960ad89e +
## modified /cells/14/outputs/0/data/text/plain:
- <matplotlib.figure.Figure at 0x1110200b8>
                                            ## modified /cells/14/source:
+ <matplotlib.figure.Figure at 0x11112bf28>
                                            @@ -25,14 +25,14 @@ x = np.linspace(0, 10)
## modified /cells/14/source:
                                            y = func(x)
@@ -25,14 +25,14 @@ x = np.linspace(0, 10)
y = func(x)
fig, ax = plt.subplots()
                                            fig, ax = plt.subplots()
plt.plot(x, y, 'g','r', linewidth=2)
                                            plt.plot(x, y, 'g','r', linewidth=2)
plt.ylim(ymin=0)
                                            plt.ylim(ymin=0)
# Make the shaded region
ix = np.linspace(a, b)
iy = func(ix)
```

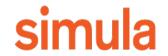

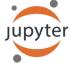

## **Command Line Interface**

> nbmerge base.ipynb local.ipynb remote.ipynb

```
$ nbmerge v1.ipynb v2.ipynb v3.ipynb -o merged.ipynb
[W autoresolve:162] autoresolving conflict at /cells/0/outputs with inline-outputs
[W autoresolve:162] autoresolving conflict at /cells/0/execution_count with clear
[W autoresolve:162] autoresolving conflict at /cells/1/execution_count with clear
[W nbmergeapp:47] Conflicts occured during merge operation.
[I nbmergeapp:60] Merge result written to merged.ipynb
```

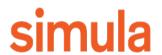

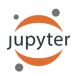

# git mergedriver

- · Associate ipynb files with our merger
- Fewer conflict than default merger

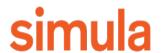

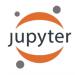

# Web applications: Diff

#### Loading Matplotlib demos with %load

```
Cell added
                                1 IPython's `%load` magic can be used to load any Matplotlib demo by its URL:
In [4]:
                                                           In [4]:
     (...)
                                                                    (...)
 33 iy = func(ix)
                                                                33 iy = func(ix)
 34 verts = [(a, 0)] + list(zip(ix, iy)) + [(b, 0)]
                                                               34 verts = [(a, 0)] + list(zip(ix, iy)) + [(b, 0)]
 35 poly = Polygon(verts, facecolor='0.9', edgecol
                                                               35 poly = Polygon(verts, facecolor='0.6', edgecol
                                                               36 ax.add patch(poly)
 36 ax.add patch(poly)
 37
                                                               37
     (...)
                                                                    (...)
                                                        ∌∉
   Outputs changed
                                                                                               \int_{a}^{b} f(x) dx
                                \int_{a}^{b} f(x) dx
```

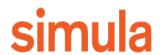

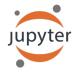

# Web applications: Merge

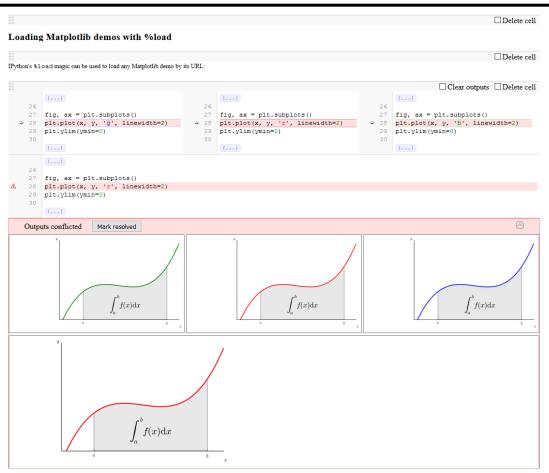

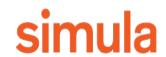

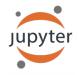

# Web applications: Merge

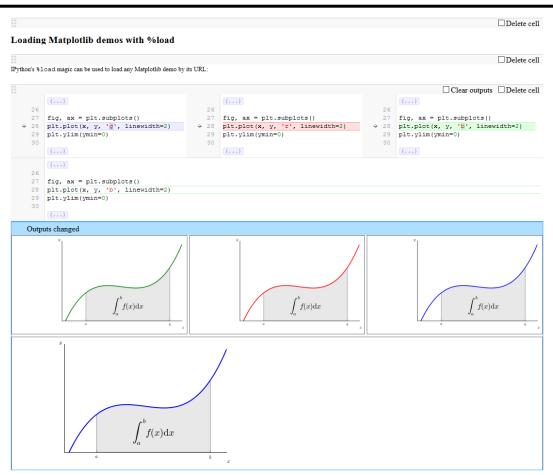

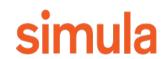

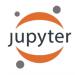

## Demo

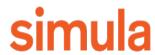

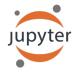

## Getting it

- · Release pre-release last night
  - Try it out, find the bugs
- Full release with a week or two

> pip install --pre nbdime

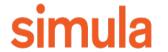

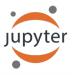

## Summary

- Nbdime: Custom diff/merge because of structured format
  - Also allows us to make informed merges
- · Integrates with git
- · Rich rendering allows for better oversight

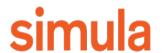

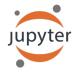

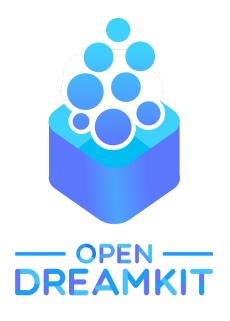

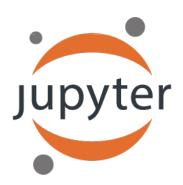

## Thanks!

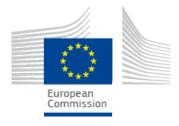

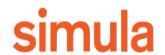

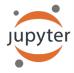